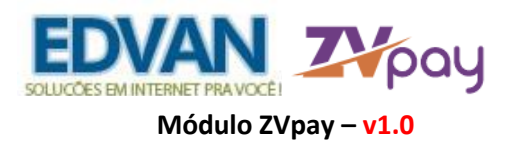

# **Instalação**

No menu **Serviços (1)** >> **Minhas Licenças (2)** clique na opção **Downloads (3)** e efetue o download do módulo **(4)** arquivo **ZVpay\_vX .zip** e descompacte.

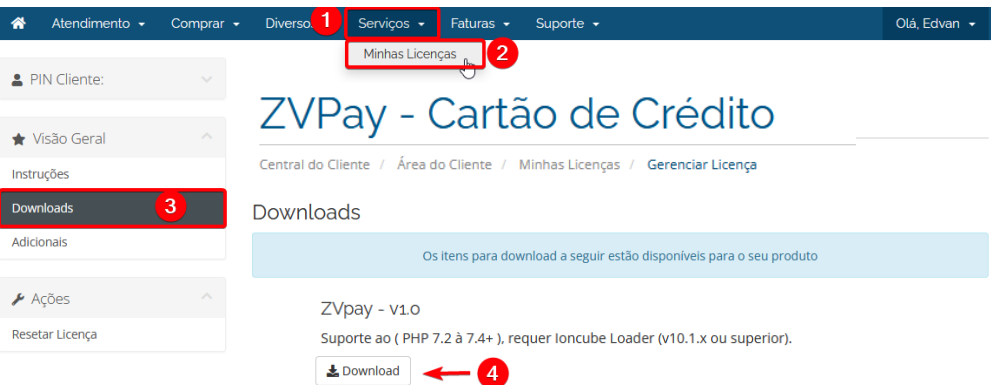

Você encontrará 2 pastas: **includes** e **modules.** 

m.

Envie para raiz do WHMCS, exemplo: **/seuwhmcs/**.

Acesse o menu **Setup/Configurações** >> **Payments/Pagamentos** >> **Payments Gateways/Módulos de Pagamento**.

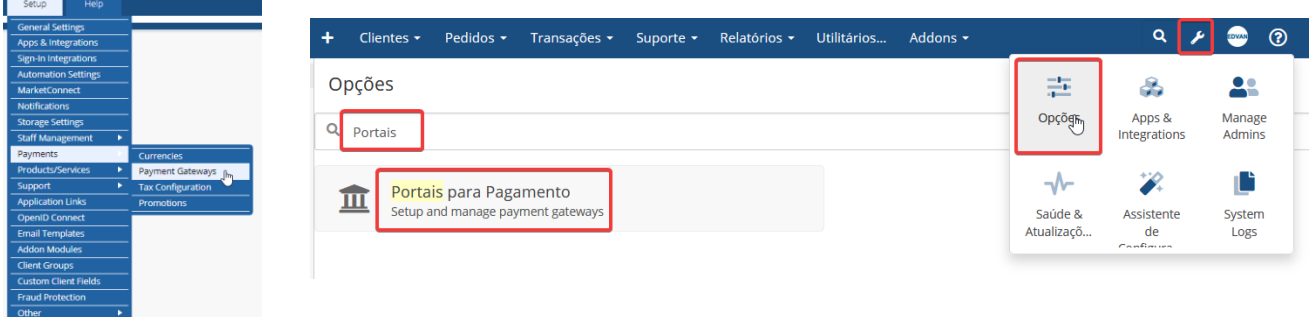

- Visite o painel da **Edvan.com.br** localize o menu **Serviços (1)** >> **Minhas Licenças (2) >> Instruções (3)**, copie a licença, **clique no botão (4)** e em seu WHMCS **insira a licença (5)** e clique em **Salvar Licença (6)**.

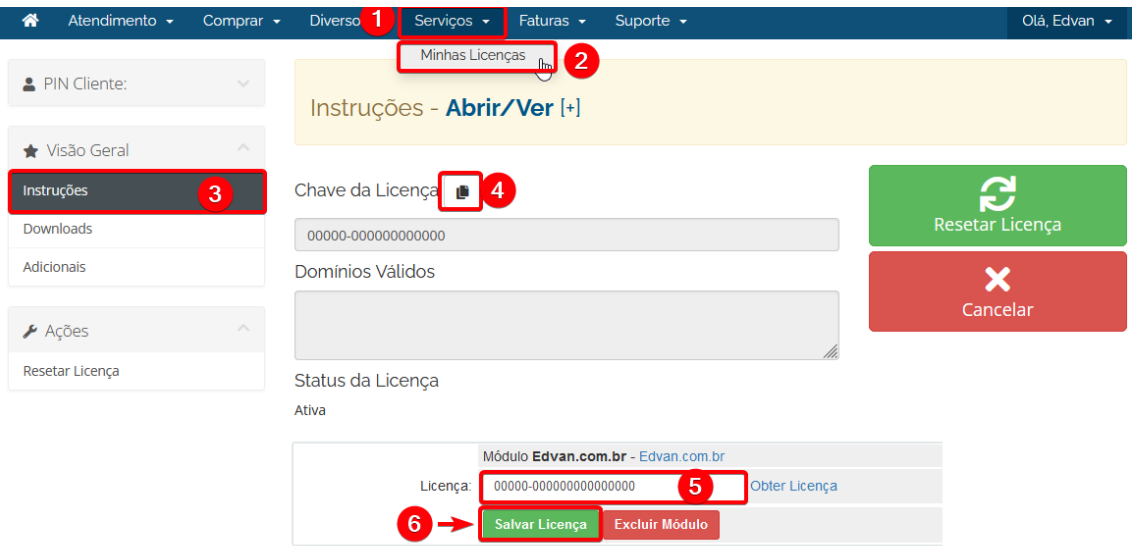

## Por fim clique na opção **+All Payment Gateways/Todas as Formas de Pagamento** e clique em **"ZVPay - [Cartão de Crédito]"**.

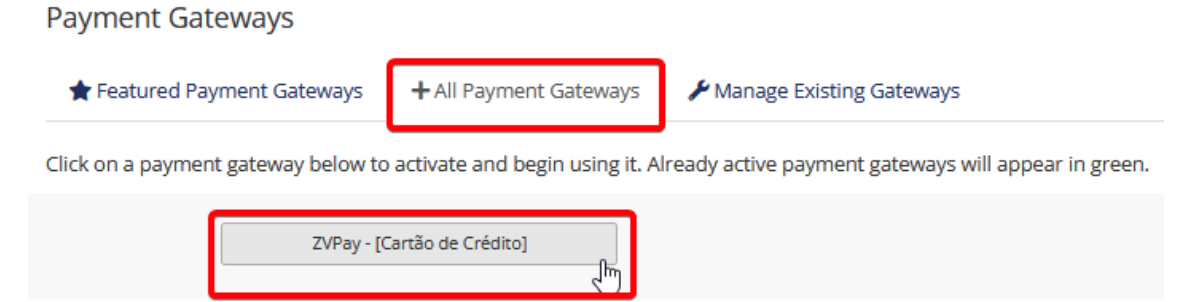

### **Configuração Inicial**

Acesse o painel<https://minhaconta.zvpay.com.br/> e informe seu email e senha. Clique no link **OBTER** nas configurações do módulo, campo **1**.

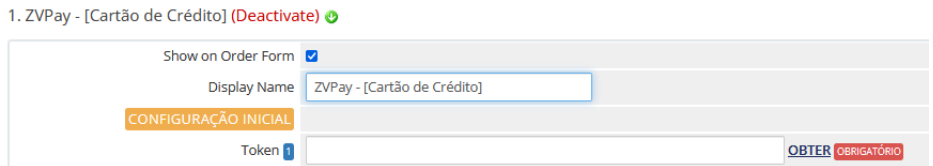

Ou através do painel da **ZVpay** clique no menu **Configurações (1) >> Credenciais (2)** e clique em **Copiar (3).**

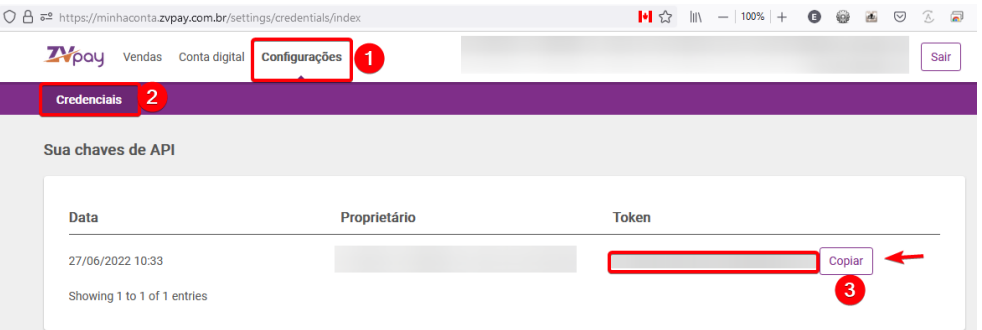

Cole a **chave** no campo **( 1 )** do módulo e clique em **Salvar Informações.**

Pronto! Seu módulo já está configurado para receber via cartão de crédito de forma 100% automática.

### **Funções**

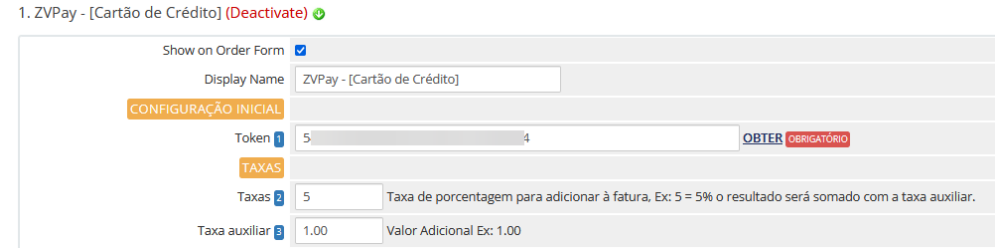

**Show on Order Form (exibir no checkout) =** ativa/desativa a utilização do módulo **ZVpay** no processo de compra (checkout).

**Display Name (Nome em exibição) =** informe a descrição do módulo para seus clientes, sugestão: **Cartão de Crédito**

**Campos 1 =** Confira o tutorial.

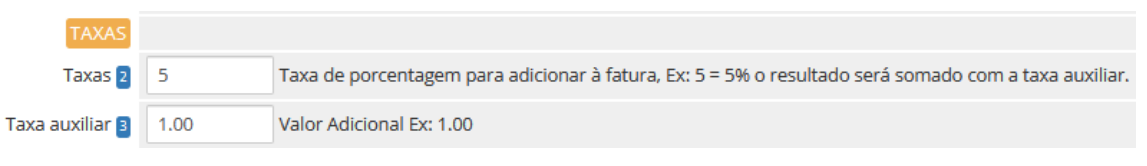

## **2) Taxa Percentual**

## **3) Taxa Auxiliar**

- É possível determinar 2 tipos de taxas (Percentual + Fixa).

## A taxa será calculada sobre o valor total da fatura:

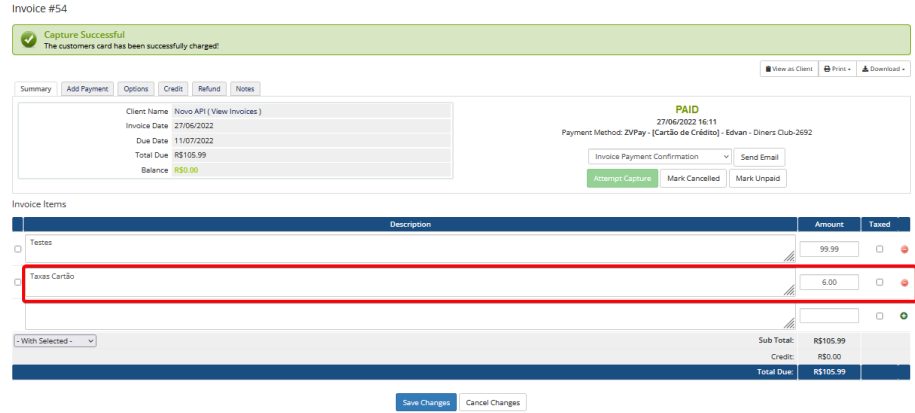

## Ou pedido/checkout:

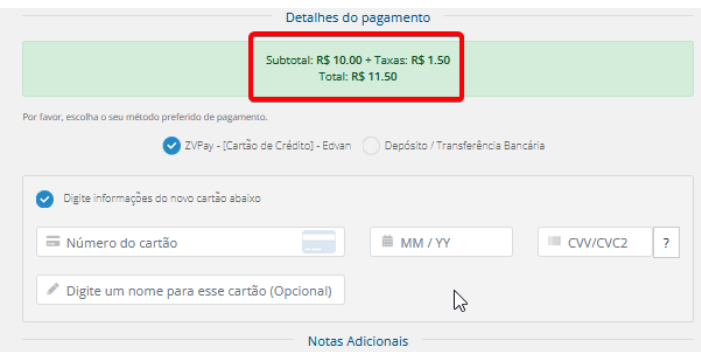

Caso ocorra a troca da forma de pagamento na fatura a taxa será removida automaticamente. E caso o cliente troque a forma de pagamento para **ZVpay** a taxa será inserida automaticamente.

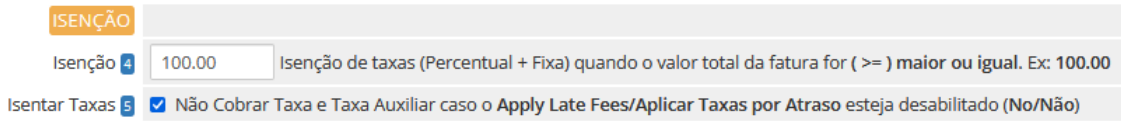

#### **4) Possibilidade isentar taxas**

- Isenção de taxas (Percentual + Fixa)

### **5) Possibilidade isentar taxas**

- Isenção de Taxas (Percentual + Fixa) via Perfil do Cliente.

**Client Profile** 

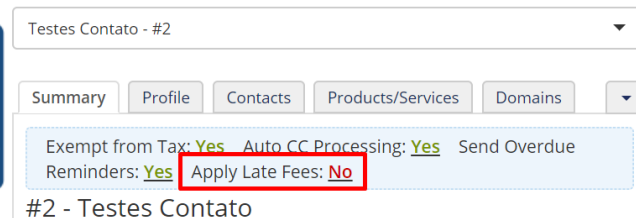

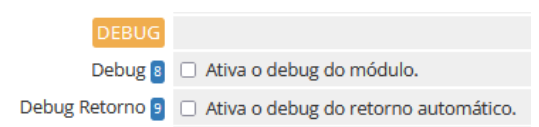

#### **8) Debug**

- Permite que seja gravado todo processo de captura dos dados, reembolso, tokenização e retorno automático visando resolver problemas de integração.

O debug do módulo precisa estar ativo dentro do WHMCS, conforme ilustração abaixo:

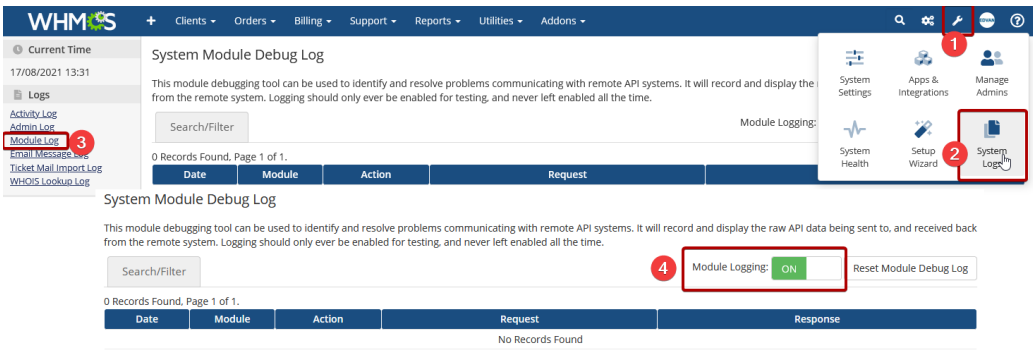

#### **9) Debug Retorno**

O debug do Retorno Automático está disponível no menu **Faturamento** >> **Log**

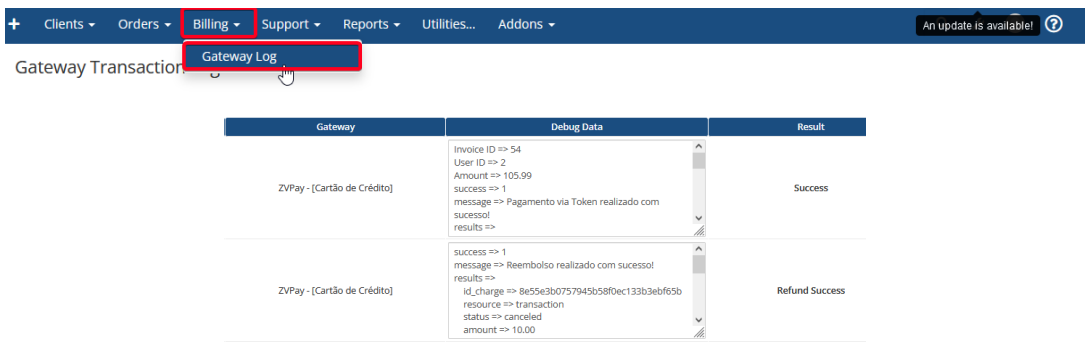

Será possível obter informações de toda recepção dos dados via **ZVpay**.

#### **SANDBOX**

Você poderá executar testes com intuito de conhecer as funcionalidades do módulo.

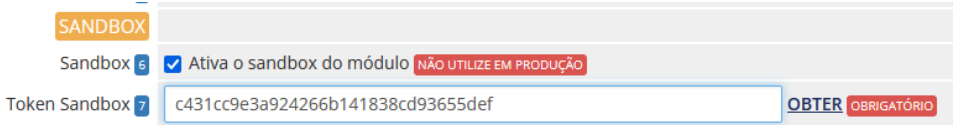

Para isso você solicitar que o Suporte Técnico [\( suporte@zvpay.com.br](mailto:suporte@zvpay.com.br) ) da **ZVPay** habilite uma conta para você. Após conta criada habilite a **opção 6** e Insira o **Token Sandbox (7)** que poderá ser obtido através do painel da **ZVpay** clique no menu **Configurações (1) >> Credenciais (2)** e clique em **Copiar (3).**

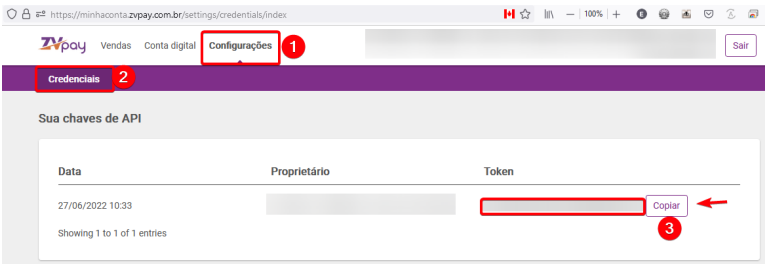

Cole a **chave** no campo **( 1 )** do módulo e clique em **Salvar Informações.**

## **SUPORTE/DÚVIDAS**

Dúvidas, sugestões ou problemas referente ao **módulo ZVpay – Cartão de Crédito** entre em contato através do link [http://suporte.edvan.com.br](http://suporte.edvan.com.br/) o[u suporte@edvan.com.br](mailto:suporte@edvan.com.br)

### **PERGUNTAS/RESPOSTAS**

**P=** Preciso cadastrar a URL de retorno automático (notificações)? **R= Não,** a URL de notificação é cadastrada automaticamente via API.

**P=** Preciso criar um campo customizável para armazenar o CPF/CNPJ do cartão? **R=** Não é necessário.

**P=** Meus clientes não conseguem remover o cartão de crédito.

**R=** Esse erro não tem relação com módulo de pagamento, o gerenciamento dos cartões é feito pelo WHMCS. Nas **configurações gerais** do seu WHMCS, aba **Segurança**, ative a opção que permite a remoção do cartão.

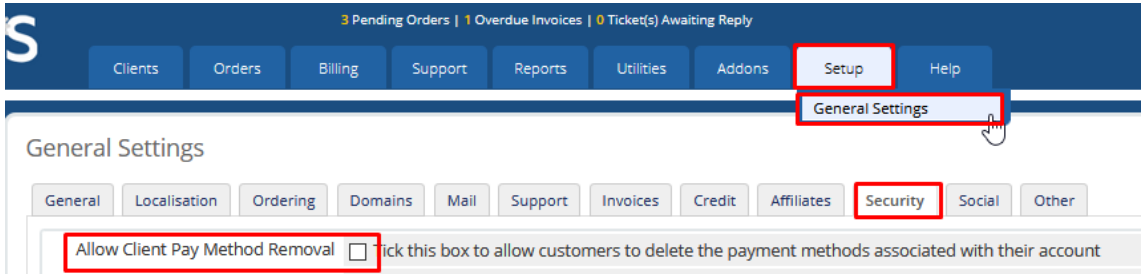

Salve as alterações e o cliente conseguirá excluir o cartão.

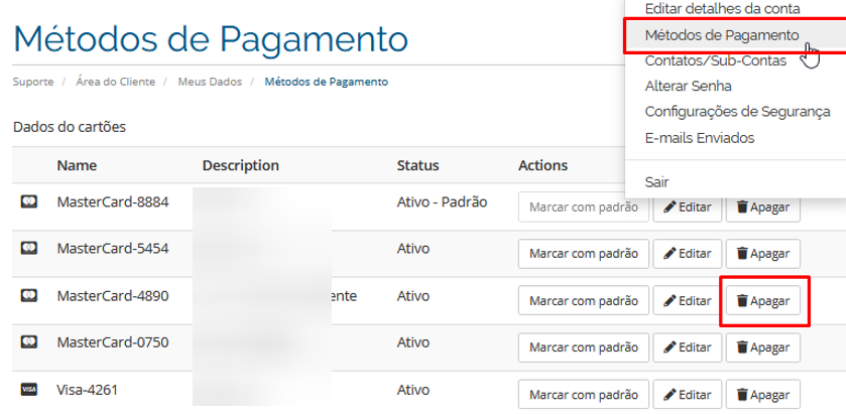

#### **P=** As taxas não estão sendo calculadas, como resolver?

**R=** Verifique se o arquivo **zvpay.php** está presente na pasta **/includes/hooks/**

Caso o arquivo esteja presente e o problema persistir, acesse <https://edvan.com.br/ErroIoncube>

#### **P=** O módulo oferece SandBox (Testes)?

**R=** Sim, confira a página 4.

#### **P=** Gostaria de efetuar um reembolso em um pagamento via WHMCS, é possível?

**R=** Sim, acesse a fatura em questão, clique na aba **Refund/Reembolso (1)** e clique no botão **Refund/Reembolso(2).** Caso queira notificar o cliente do Reembolso deixe a opção **(3)** habilitada.

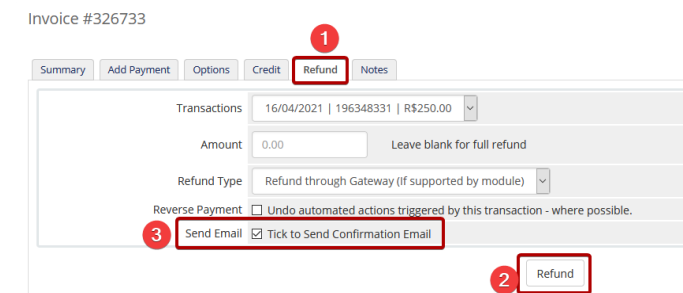

Caso o reembolso seja concluído com sucesso você será notificado.

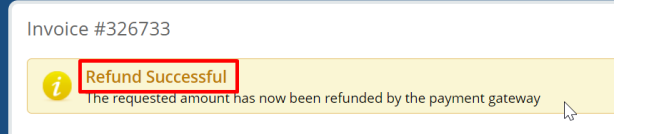

Detalhes do Reembolso poderá ser obtido no log, menu **Cobrança/Billing (1) >> Gateway Log/Log dos pagamentos(2)** e o resultado **Refund Success/Reembolso com Sucesso(3)**

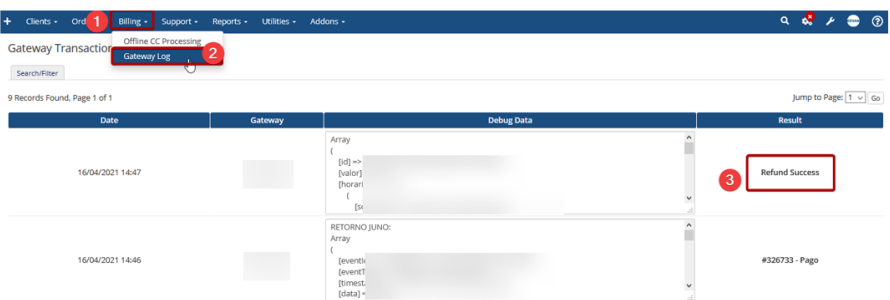

### **P=** É possível cobrar multa/juros por atraso via módulo?

R= Não é possível. Entretanto você pode configurar seu WHMCS para cobrar uma multa percentual ou fixa.

### **P=** É possível personalizar a página de captura do cartão?

R= Sim, é possível através do arquivo **inputs.tpl** localizado em **/templates/xxxx/payment/card/** você poderá efetuar as alterações.

Entretanto recomendamos cautela nas alterações! Não fornecemos suporte para customizações.

#### **P=** Os cartões dos clientes são armazenados em meu WHMCS?

R= Não, no processo de cadastramento a ZVpay fornece um token único por cartão. Detalhes deste processo neste **[link](https://www.edvan.com.br/financeiro/images/token-zvpay.jpg)**.

#### **P=** Quais bandeiras de cartão a ZVpay aceita?

R= Aceita as bandeiras: Visa, Mastercard, Amex, Diners, Discover, Hipercard, Elo, Aura e JCB;

Entretanto o **WHMCS** não oferece suporte Hipercard, Elo e Aura.

#### **P=** Existe alguma forma rápida de consultar os dados do cartão?

R= Sim, você conseguirá ver informações sobre expiração do cartão, 4 últimos dígitos, descrição e token. Não existe a possibilidade de visualizar o CVV ou numeração completa do cartão.

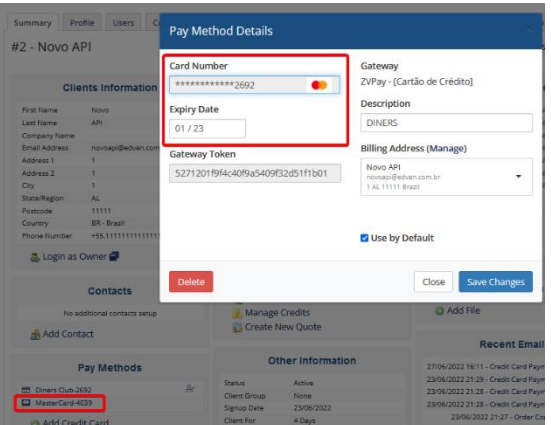

**P= Ao tentar adicionar um cartão recebo a mensagem que o cartão não pode ser aceito.**

R= Isso ocorre, pois seu WHMCS não está habilitado para verificar os tipos de cartões permitidos.

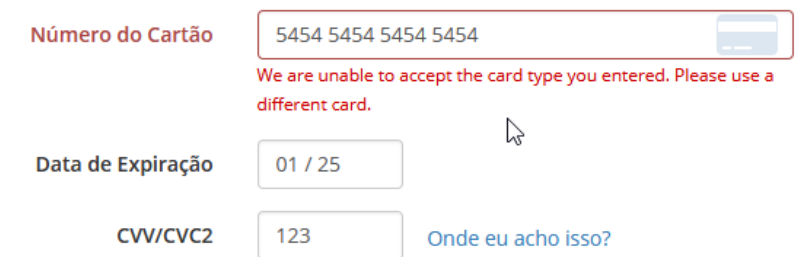

Em **Configurações** >> **Configurações Gerais**, Aba **Faturas** escolha a **Tipos de cartões aceitos** e marque as opções (utilize ctrl para selecionar + de 1 opção) e salve as alterações.

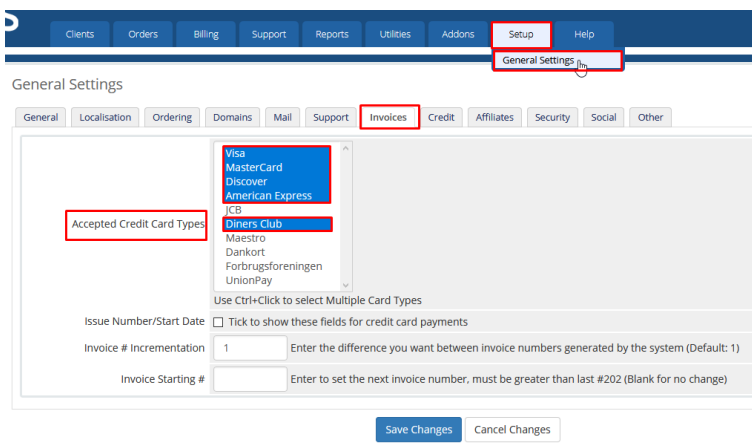

**P=Ao efetuar um pagamento via checkout não ocorre o processamento, meu cliente é redirecionado para a página de pedido concluído.**

R=Isso indica que seu WHMCS não está configurado corretamente, efetue a alteração abaixo:

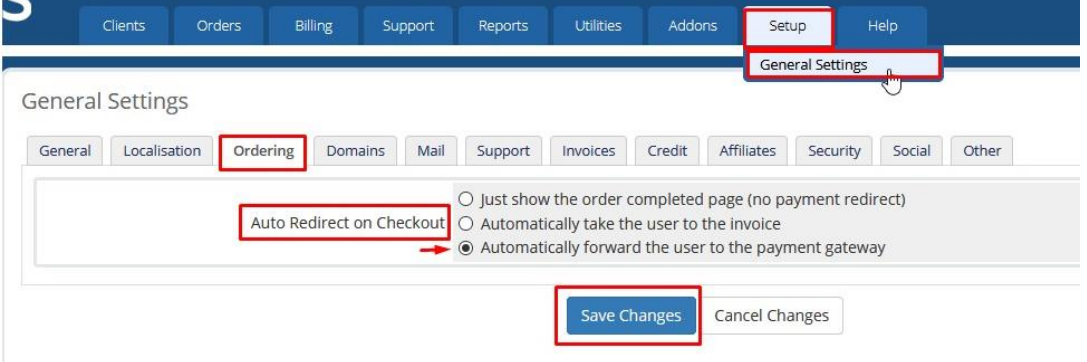

**P=Ao efetuar um pagamento recebo a mensagem "No Local Credit Card Payment Gateways Enabled", "Ops!" ou tela em branca.**

R=Primeiro passo é verificar se o módulo está visível para o cliente.

1. ZVPay - [Cartão de Crédito] (Deactivate) @

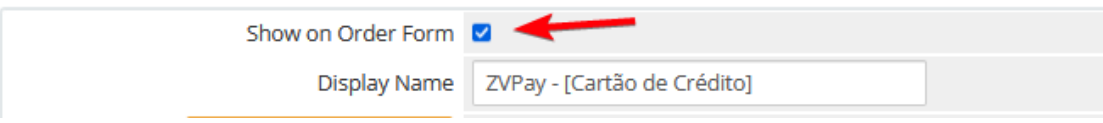

Se o módulo estiver **visível** e o problema persiste favor visitar o link <https://edvan.com.br/Erro500> e em seguida acionar o suporte técnico. **P=** Quais são as taxas para cartão de crédito?

**R=** Acesse<https://zvpay.com.br/edvan>

**P=** Existe algum tutorial sobre problemas com retorno automático?

**R=** Primeiro passo é acionar o suporte da hospedagem/servidor para verificar se existe algum bloqueio com os IPs: **51.79.100.141** e **51.79.100.142**. Se o problema persistir acionar o suporte da ZVpay.

**P=** Minha dúvida não foi esclarecida. R= acesse [faq.edvan.com.br](http://faq.edvan.com.br/) ou entre em contato [suporte.edvan.com.br](file:///D:/Dell%20Antigo/_Dell%20Antigo/Desktop%20-%202020/Novembro_2019/suporte.edvan.com.br) ou [suporte@edvan.com.br](mailto:suporte@edvan.com.br)